# **Bedienung eines SVXLINK-gesteuerten Relais/Hotspots**

### **0. Vorwort**

Da immer wieder Fragen zur Bedienung von SVXLINK-gesteuerten FM-Relaisfunkstellen entstehen, möchte ich hier mal auf die wichtigsten Fälle in der Praxis eingehen.

Grundsätzlich benötigen wir zur Bedienung des zu steuernden Relais/Hotspots ein DTMF-fähiges FM-Funkgerät, was dann als eine Art Fernbedienung für das Relais bzw. den Hotspot dient. (Fern- )Gesteuert wird also der Repeater mittels DTMF.

Weiterhin setzen wir voraus, das der Sysop des jeweiligen Relais den Nutzern auch die Fernbedienung per DTMF zulässt und das nicht unterbindet. Im Zweifelsfall müsst Ihr also mit dem zuständigen Sysop Kontakt aufnehmen und ihn dazu befragen, wenn es nicht so funktioniert, wie ich es hier jetzt beschreiben werde.

### **1. Wie funktioniert das eigentlich mit der Vernetzung von FM-Relais bzw. Hotspots ?**

[Zuerst einmal wird eine Art zentraler Server benötigt, an dem sich alle Relais bzw. Hotspots \(meist als](http://kb.amft-it.de/lib/exe/detail.php?id=kb-afu%3Asvx-bedienung&media=kb-afu:verbund_fmn.jpg) [FM-Simplex-Relais\) entweder per Internet oder per Hamnet anschließen können. Dieser Server wird](http://kb.amft-it.de/lib/exe/detail.php?id=kb-afu%3Asvx-bedienung&media=kb-afu:verbund_fmn.jpg) [als SVXReflektor bezeichnet. Dieser SVXReflektor agiert also als eine Art zentrale Telefonanlage, über](http://kb.amft-it.de/lib/exe/detail.php?id=kb-afu%3Asvx-bedienung&media=kb-afu:verbund_fmn.jpg) [die Zusammenschaltungen verschiedener Systeme wie Relais oder Hotspots möglich ist. Damit nicht](http://kb.amft-it.de/lib/exe/detail.php?id=kb-afu%3Asvx-bedienung&media=kb-afu:verbund_fmn.jpg) [immer alle Alles hören müssen, gibt es innerhalb dieses SVXReflektors abgetrennte Sprachräume, die](http://kb.amft-it.de/lib/exe/detail.php?id=kb-afu%3Asvx-bedienung&media=kb-afu:verbund_fmn.jpg) [man auch als Sprechgruppen \(engl. "Talkgroups"\) bezeichnet. Befinden sich alle Relais im gleichen](http://kb.amft-it.de/lib/exe/detail.php?id=kb-afu%3Asvx-bedienung&media=kb-afu:verbund_fmn.jpg) [Sprachraum, also in der gleichen Sprechgruppe, können diese Systeme miteinander kommunizieren,](http://kb.amft-it.de/lib/exe/detail.php?id=kb-afu%3Asvx-bedienung&media=kb-afu:verbund_fmn.jpg) [jeder hört also die Sprachkommunikation eines jeden Systems innerhalb der gleichen Sprechgruppe.](http://kb.amft-it.de/lib/exe/detail.php?id=kb-afu%3Asvx-bedienung&media=kb-afu:verbund_fmn.jpg) [Damit bildet man also einen Relaisverbund in der jeweiligen Sprechgruppe. Da uns ja viele](http://kb.amft-it.de/lib/exe/detail.php?id=kb-afu%3Asvx-bedienung&media=kb-afu:verbund_fmn.jpg) [Sprechgruppen zur Verfügung stehen, besteht also die Möglichkeit, trotz nur einem Server](http://kb.amft-it.de/lib/exe/detail.php?id=kb-afu%3Asvx-bedienung&media=kb-afu:verbund_fmn.jpg) [\(SVXReflektor\) verschiedene Sprechgruppen zu nutzen und damit auch verschiedene, voneinander](http://kb.amft-it.de/lib/exe/detail.php?id=kb-afu%3Asvx-bedienung&media=kb-afu:verbund_fmn.jpg) [unabhängige Verbünde bereitzustellen. Was ich also hören kann, hängt davon ab, welche](http://kb.amft-it.de/lib/exe/detail.php?id=kb-afu%3Asvx-bedienung&media=kb-afu:verbund_fmn.jpg) [Sprechgruppe am Relais aktiv ausgewählt ist. Der Sysop des Relais wird meistens eine Sprechgruppe](http://kb.amft-it.de/lib/exe/detail.php?id=kb-afu%3Asvx-bedienung&media=kb-afu:verbund_fmn.jpg) [als Startgruppe einstellen, auf die das Relais auch bei Auswahl anderer Sprechgruppen durch den/die](http://kb.amft-it.de/lib/exe/detail.php?id=kb-afu%3Asvx-bedienung&media=kb-afu:verbund_fmn.jpg) [Nutzer nach einer gewissen Ablaufzeit wieder zurückfällt.](http://kb.amft-it.de/lib/exe/detail.php?id=kb-afu%3Asvx-bedienung&media=kb-afu:verbund_fmn.jpg)

Weiterhin kann der Sysop des Relais weitere Sprechgruppen als sog. Monitor-Sprechgruppen definieren, die auch aktiv werden, wenn dort ebenfalls Sprachverkehr stattfindet. SVXLINK schaltet diese Sprechgruppen in diesem Fall automatisch um, ohne das der Nutzer etwas machen muss.

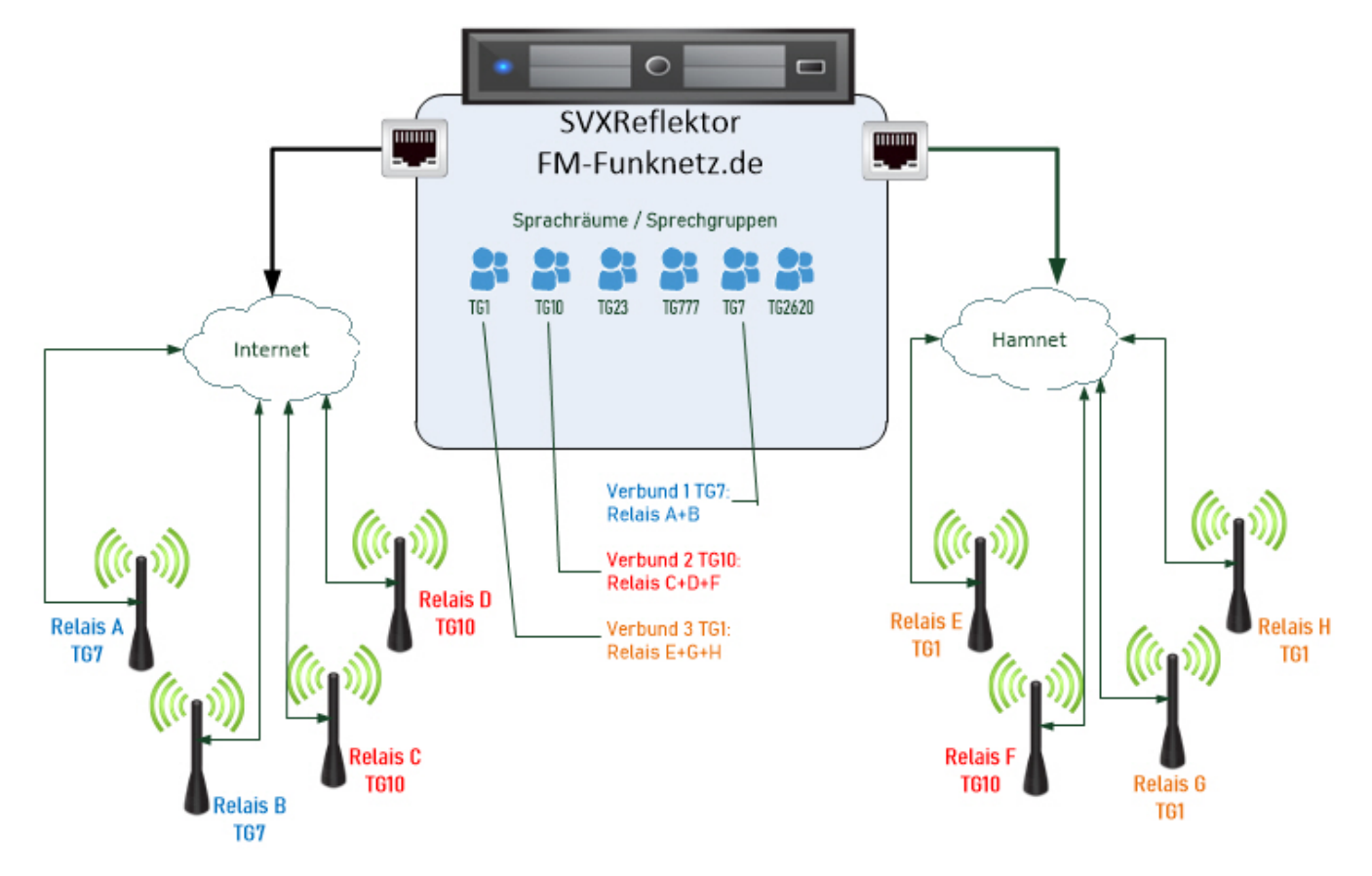

Also nochmals zur Begrifflichkeit:

- Default TG (= Startsprechgruppe) : wird als Standardsprechgruppe am Relais durch den Sysop definiert und dient ebenfalls (nach einer definierten Ablaufzeit) als Rückfall-Sprechgruppe
- Active TG (= derzeit aktive Sprechgruppe) : ist die Sprechgruppe, die entweder automatisch oder per DTMF-Steuerung durch den Nutzer grade am Relais aktiv geschalten ist bzw. wurde
- Monitor TG (= überwachte Sprechgruppen) : sind eine oder mehrere Sprechgruppen, die durch den Sysop festgelegt werden und bei Aktivität auf diesen Sprechgruppen automatisch durch das Relais aktiviert werden können

Es bleibt natürlich unverkennbar, das man die Begriffe Sprechgruppe (engl. "Talkgroup") aus dem Digitalfunkmode DMR entnommen hat, denn dort heisst das nämlich genauso und funktioniert auch weitgehend identisch. Die Monitor-TGs könnte man auch als statische TGs bezeichnen, wie es sie ja bei einem DMR-Master auch gibt und dort ebenfalls in gleicher Funktionalität genutzt werden. Die Ablaufzeit ist auch vergleichbar mit der sog. Group-Hangtime, wie sie ja bei DMR auch exisitiert, um eine eben aktive Sprechgruppe eine gewisse Zeit zu "locken", also noch aktiv zu lassen, um bei erneuten Senden zum Relais dort den Sprechverkehr auf dieser Gruppe fortsetzen zu können. Nach Ablauf dieser Hangtime ("Nachlaufzeit") wird beim erneuten Senden zum Relais wieder die Default TG verwendet, weil sie ja zurückgeschalten wird - es sei denn, eine der Monitor-TGs ist inzwischen aktiv geworden, dann wird diese genutzt.

Versteht bitte grundsätzlich: Die Vernetzung per SVXReflektor wie beim FM-Funknetz und ECHOLINK  $\mathsf{S}$ sind nicht das Gleiche ! Es sind getrennte Systeme, die beide eine eigene Vernetzung möglich machen, sich aber in Funktionsweise und Bedienung völlig unterscheiden, auch wenn sich beide - in gewissen Grenzen - miteinander kombinieren lassen !

Das ist also alles mit einer gewissen Automatisierung verbunden, die den Nutzer zugegebenermaßen schnell verwirren kann. Den es stellt sich schnell die Frage "Auf welcher TG befinde ich mich bzw. mein Relais jetzt grade ?". Auf diese Fragen werden wir jetzt etwas genauer eingehen.

#### **1.1 Sonderfall TG0**

Es gibt eine Sprechgruppe 0 (Null). Diese ist eigentlich keine nutzbare Sprechgruppe, sondern wird verwendet, wenn sich das Relais im Standby-Modus befindet, also "wartet" was da als Nächstes passieren wird. Nach dem Ablauf der Hangtime ("Nachlaufzeit") wird also automatisch auf diese TG0 geschalten, wenn kein Sprachverkehr mehr am lokalen Empfänger des Relais bzw. der überwachten Monitor-TGs stattfindet. Das Relais parkt also in dieser TG0 ("Idle-Mode").

## **2. DTMF-Steuerung und Bedienung**

### **2.0 Für Relais-Sysops und Hotspot-Eigner: Bitte im Verbund unbedingt DTMF muten/stummschalten !**

Bitte stellt in Eurer /etc/svxlink/svxlink.conf folgendes ein:

```
[Rx1]
TYPE=Local
...
# DTMF stummschalten
DTMF_MUTING=1
# 1750Hz stummschalten
1750_MUTING=1
...
```
Ansonsten haben wir immer alle gesendeten DTMF-Töne im ganzen Verbund zum "Mithören".

### **2.1 Allgemeines zur DTMF-Bedienung**

Prinzipiell werden DTMF-Befehle mit einem

\*

eingeleitet und mit einem

#

abgeschlossen. Manchmal kann man das \* auch weglassen, ich empfehle aber, das zur Sicherheit voranzustellen.

Hintergrund ist der, dass SVXLINK Module wie ECHOLINK nachladen kann und dann ändert sich der Fokus der DTMF-Bedienung auf genau das ausgewählte Modul. Man würde also Funktionen wie das Umschalten der Sprechgruppe nicht mehr ausführen können, weil das ECHOLINK-Modul dann diese Befehle nicht kennen würde. Um also wieder auf die "Grundebene" zurückzukommen, stellt man der Befehlskette also ein \* voran, dann gelten die DTMF-Befehle wieder der untersten Ebene 0, auch wenn ein Modul wie ECHOLINK aktiv geschalten wurde.

Zu ECHOLINK speziell aber etwas später.

Alle DTMF-Befehle sind mit # als eine Art ENTER-Taste abzuschließen. Bei korrekt installierten Sprachfiles (Deutsch) bestätigt SVXLINK ausgeführte Befehle mit entsprechenden Sprachausgaben in deutscher Sprache . Man "hört" also, was man da tut bzw. getan hat. Weiterhin gehe ich bei meinen weiteren Ausführungen zur Bedienung davon aus, das der Sysop Standardeinstellungen nutzt und diese nicht speziell verändert oder abgeschalten hat .

SVXLINK lässt sich nämlich an vielen Stellen anpassen, so das dann andere Befehlseingaben notwendig wären. Darauf kann und werde ich jetzt hier nicht eingehen.

### **2.2 Wie steuere ich nun mein Relais im Falle der Vernetzung an einem SVXReflektor ?**

Frage 1: Wo bzw. auf welcher TG befindet sich mein Relais derzeit ? DTMF-Eingabe:

\*9\*#

Relais: Sprachausgabe der Reflektorverbindung (aktiv j/n) und der aktiven TG.

Frage 2: Ich möchte z.B. auf die TG 777 wechseln. DTMF-Eingabe:

\*91777#

Die komplette Funktion lautet dabei:

\*91[gewünschte TG]#

wobei [gewünschte TG] für die einzustellende TG (als Zahl) steht. Relais: Sprachausgabe der gewählten TG.

Frage 3: Ich möchte das Relais vom Verbund/SVXReflektor trennen, um eine rein lokale QSO-Runde zu machen, die nur über dieses Relais zu hören sein soll. DTMF-Eingabe:

 $*9#$ 

Relais: Sprachausgabe "trenne Verbindung"

Frage 4: Wie verbinde ich das Relais wieder mit dem Verbund/SVXReflektor ? DTMF-Eingabe:

\*91#

Relais: Sprachausgabe "verbinde zu…Sprechgruppe…" - letzte aktive TG wird wieder eingestellt

Frage 5: Ich möchte eine zusätzliche TG für eine gewisse Zeit mit im Monitor des Relais überwachen. Anm.: Funktioniert ähnlich wie eine dynamische TG in DMR. Wie lange diese "stehenbleibt", definiert der Sysop des Relais und kann der Nutzer nicht direkt beeinflussen und leider auch nicht abfragen. DTMF-Eingabe:

\*94[gewünschte TG]# Bsp. TG2620 zuätzlich überwachen: \*942620#

wobei [gewünschte TG] für die zusätzlich zu überwachende TG (als Zahl) steht. Relais: Sprachausgabe "überwache [TG]"

### **2.3 sonstige zusätzliche DTMF-Funktionen**

Wechsel des gesamten Verbundes auf der derzeitigen aktiven TG zu einer anderen TG ("TG-QSY") DTMF-Eingabe:

\*92[gewünschte TG]# Bsp. Alle auf TG28 wechseln: \*9228#

Diese Funktion ist mit großer Vorsicht bzw. Umsicht zu benutzen, denn die anderen [R](http://kb.amft-it.de/lib/exe/detail.php?id=kb-afu%3Asvx-bedienung&media=kb-afu:achtung_symbol.jpg)elais werden ohne Wenn und Aber mit in diese TG übernommen. Das gefällt nicht jedem Sysop ! Es ist aber eine Funktion, die nun mal Bestandteil des SVXLINK bzw. der Steuerung des SVXReflektors ist. Nutzt besser das DTMF-Kommando \*91[gewünschte TG]# an dem Relais, was Ihr aktuell zum Einstieg verwendet.

Aktivierung ECHO-Funktion ("Papagei) am lokalen Relais DTMF-Eingabe:

Aktivierung: \*1# Deaktivierung: #

Relais: Sprachausgabe "aktiviere Sprachpapagei" bzw. "deaktiviere Sprachpapagei"

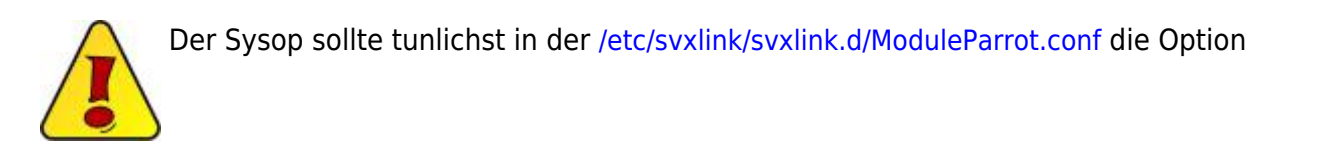

MUTE LOGIC LINKING=1

setzen, damit die ECHO-Funktion nicht in den ganzen Verbund übertragen wird ! Das gilt ebenso für die Hotspot-Eigner. Die eigene ECHO-Funktion hat im Verbund nix zu suchen, sie ist für lokale Anwendung direkt am Relais/Hotspot vorgesehen.

Abfrage Status lokales Relais inkl. aktivierten Modulen

#### \*#

Relais: Sprachausgabe Status Relais und aktive Module

### **2.4 ECHOLINK**

ECHOLINK ist ein Modul des SVXLINK und kann wie folgt aktiviert/deaktiviert werden - sofern der Sysop des Relais ECHOLINK überhaupt aktiviert hat bzw. zulässt:

```
Aktivierung:
*2#
Deaktivierung:
#
```
Wurde das ECHOLINK-Modul aktiviert, kann man nun einen ECHOLINK-Node (z.B. Node-Nummer 123456) auswählen:

123456#

Will ich den Node wieder trennen:

#

Will ich ECHOLINK als Modul wieder beenden:

#

Will ich den ECHOLINK-Node trennen UND gleichzeitig das ECHOLINK-Modul beenden:

##

Auch hier ist es dem Sysop überlassen, ob ECHOLINK auf den ganzen Verbund angewendet wird oder bei einer eingehenden ECHOLINK-Verbindung der Verbund stumm geschalten wird . Wie das an Eurem Relais umgesetzt/gewollt ist, kann Euch also nur der zuständige Sysop des Relais beantworten. Auch kann ECHOLINK keine Sprechgruppen schalten, man ist also immer in der TG, die das Relais derzeit aktiv geschalten hat.

#### **2.5 DTMF-Makros**

SVXLINK hat die Möglichkeit, sog. DTMF-Makros zu definieren. Das sind hinterlegte DTMF-Befehlsfolgen, die der Sysop definiert. Ob es an Eurem Relais solche Makros gibt und wenn ja, welche, müsst Ihr ebenfalls Euren Sysop fragen . Die DTMF-Makros bekommen Nummern und werden wie folgt aufgerufen:

Bsp. Makro Nr. 1: D1#

Makros werden also immer mit D[Nr.des Makros]# aufgerufen.

Damit sollte dem Nutzer erstmal hinreichend die Bedienung eines SVXLINK-Relais per DTMF erklärt sein.

73 Heiko, DL1BZ

From: <http://kb.amft-it.de/>- **Amateurfunk - Knowledge Base und Wiki by DL1BZ**

Permanent link: **<http://kb.amft-it.de/doku.php?id=kb-afu:svx-bedienung>**

Last update: **01.02.2023 10:47**

Amateurfunk - Knowledge Base und Wiki by DL1BZ - http://kb.amft-it.de/

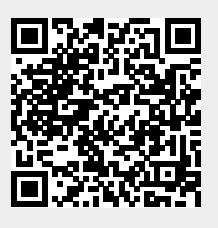